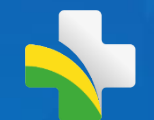

# **SISAB**

**Sistema de Informação em Saúde para Atenção Básica CGIAP – Coordenação Geral de Informação da APS** Equipe de Análise de dados

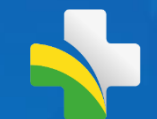

### **Agenda da apresentação**

**1. Relatório de validação**

**2. Relatório de Cadastros**

**3. Relatório de Indicadores**

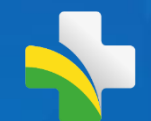

# **SISAB**

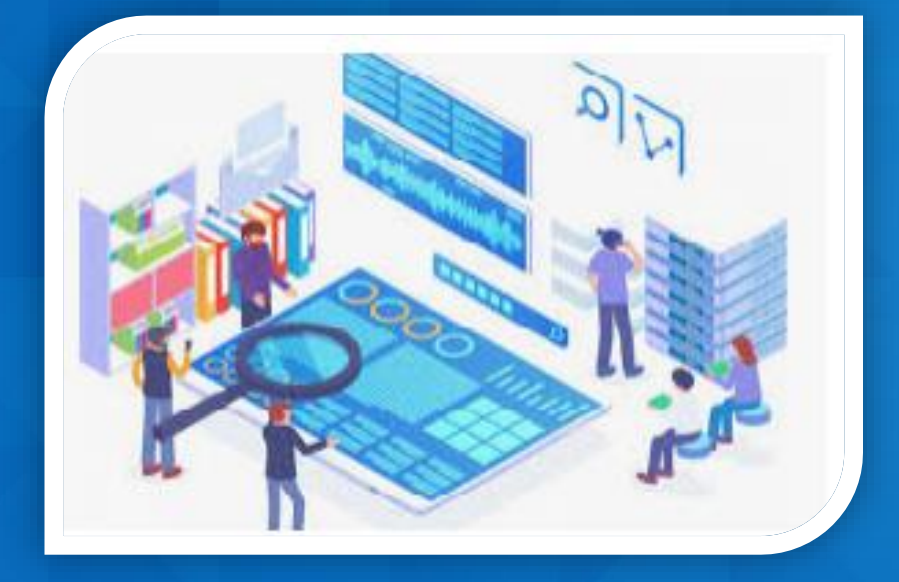

- ✓ **Base de dados da APS a partir de 2013**
- ✓ **Contém dados de todas as variáveis das fichas do e-SUS**
- ✓ **Média de recebimento mensal : 60 milhões de registros**
- ✓ **SIA / TABNET / BPA**

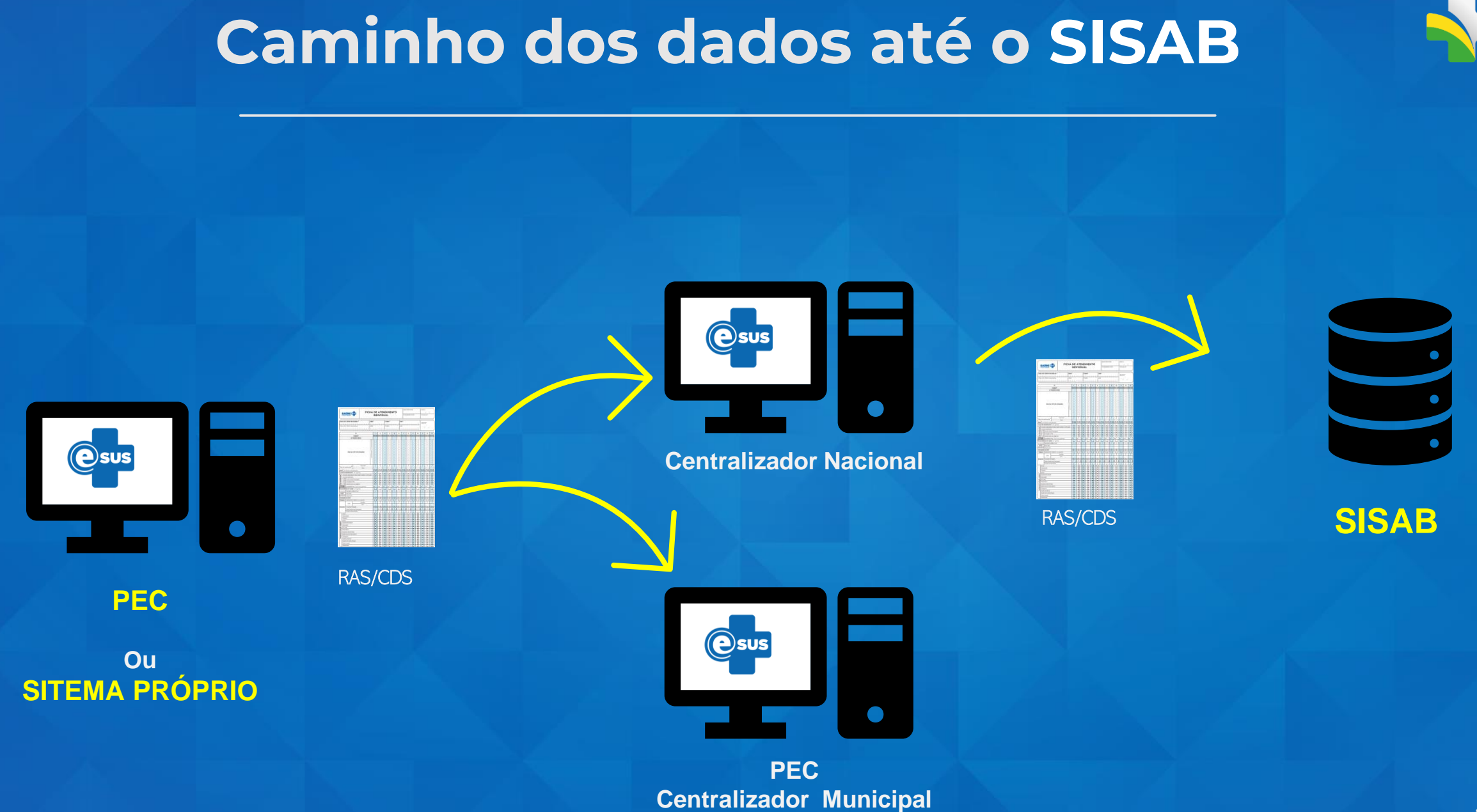

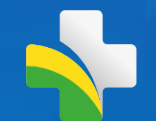

## **Relatório de Validação**

## **Relatório de Validação**

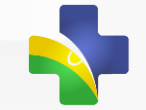

Relatório gerencial dos dados enviados pelos municípios. Identifica os dados recebidos e detalha a validação executada.

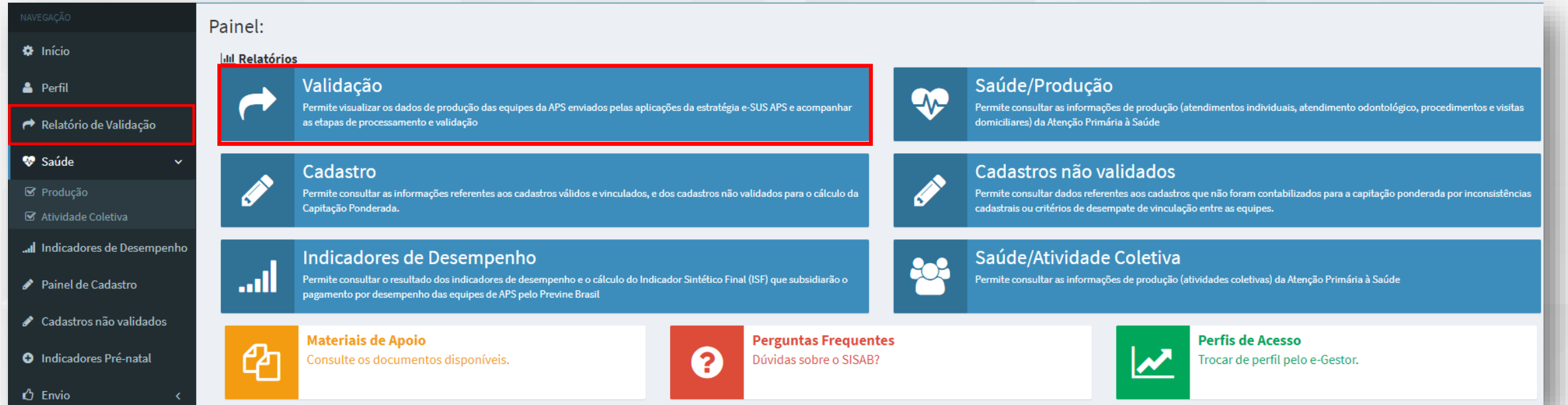

## **Dados válidos para o SISAB**

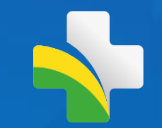

Ocorre a partir do 10º dia útil após o fechamento da competência e necessita em torno de 10 dias para finalizar o processamento

Ocorre no cabeçalho do registro/ficha e considera inválido quando verificado :

- **1) Ficha duplicada** ficha já enviada em outro momento;
- **2) Data inválida** data futura (posterior ao envio) ou fora do período de envio;
- 3) Inconsistência no SCNES:
	- **CNES**  O número informado não refere-se a um tipo de unidade da APS, não existe ou não está ativo na competência;
	- **INE**  O número informado não existe ou não está ativo na competência;
	- **CNS/CBO** Profissional O CNS e/ou CBO do profissional informado diverge dos dados cadastrados em unidade da APS ;
	- **CBO Incompatível**  O CBO informado não está apto a preencher a ficha.

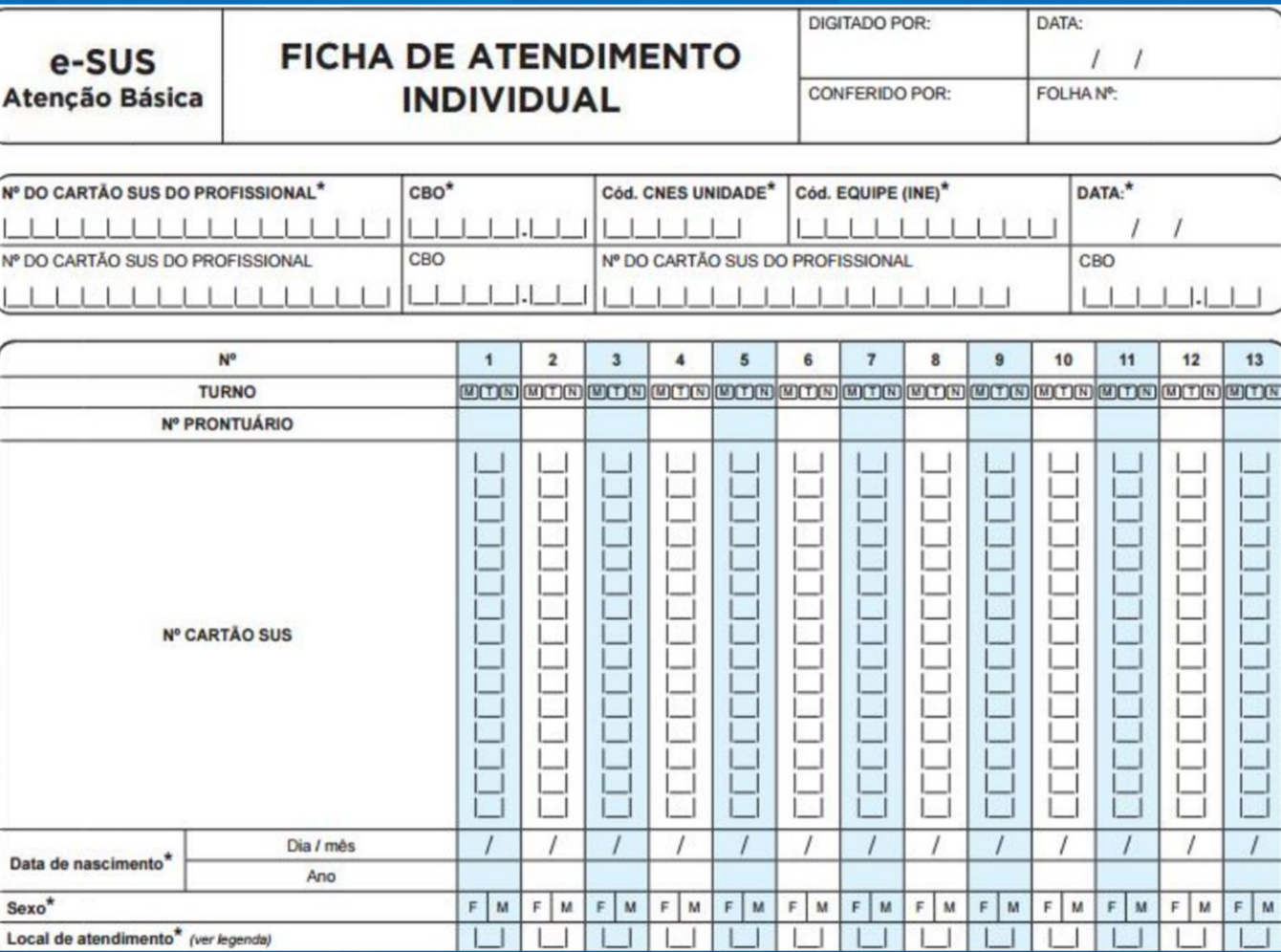

### **Concomitância de prazos CNES e SISAB**

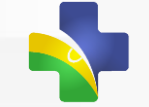

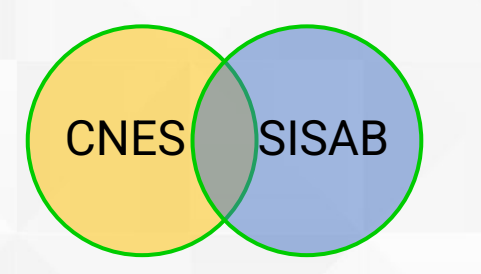

O fechamento da base de dados do CNES ocorre semelhante ao SISAB, a cada competência. No fluxo de validação, **O SISAB aguarda o fechamento da competência do CNES** e, somente após 6 a 7 dias , o SISAB é fechado e dá início as validações do mês.

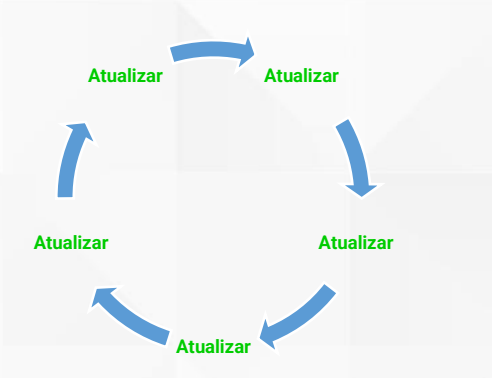

A **orientação da equipe do SCNES e do SISAB é que o gestor atualize rotineiramente o cadastro de seus estabelecimentos de saúde e profissionais**, quando houverem mudanças. Essa atualização sobe para base nacional diariamente, no entanto se o gestor apenas atualizar no final da competência ( período de fechamento), correrá o risco de a atualização apenas aparecer na competência seguinte.

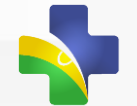

## **Relatório de Validação**

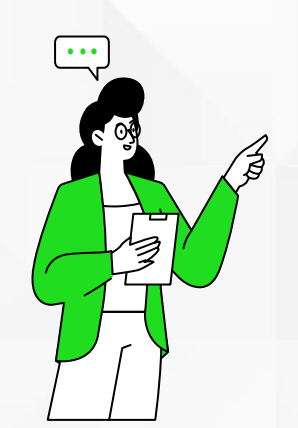

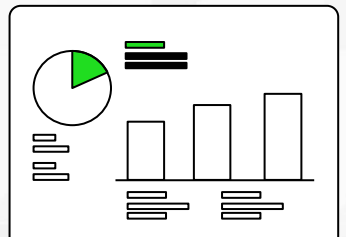

**Disponibiliza detalhamento das fichas validadas e invalidadas, os motivos de invalidação e quantidades processadas com sucesso por tipo de ficha e aplicação.**

**Apresenta a informação por nível de granularidade (Brasil até equipe) e por período de envio ou produção.**

- Perfil Público
- Perfil Restrito

#### **Validações apresentadas:**

- SCNES (CNES/INE)
- PROFISSIONAL (CBO/CNS)
- DATA INVÁLIDA
- DUPLICAÇÕES (Única)

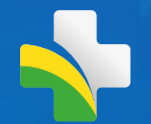

## **Relatório de Validação**

- Comprometimento de **atualização semanal,** com possibilidade de carga diária de acordo com disponibilidade de infraestrutura de banco;
- Apresenta as **validações em Nível Ficha** portanto ainda poderá apresentar divergência quando comparada com relatórios locais, pois estão apresentando nível registro (Uma ficha pode conter mais de um atendimento/registro);
- **Validação Preliminar**, em competência corrente. Apresentará uma validação com referência à ultima competência SCNES fechada;
- Não apresenta invalidações por inconsistência de **CNS, Data de Nascimento e Sexo** do Cidadão. (Este é apresentado em Relatório de Cadastro não validado);
- **Limitações:** Apenas uma competência por consulta.

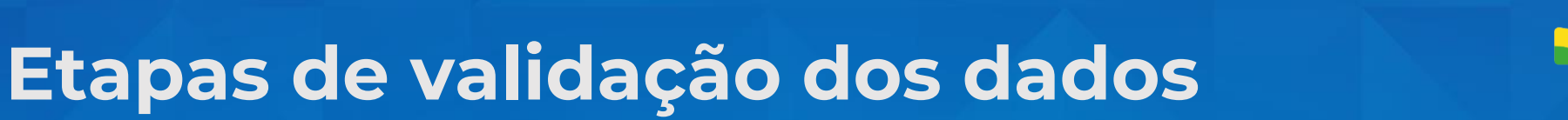

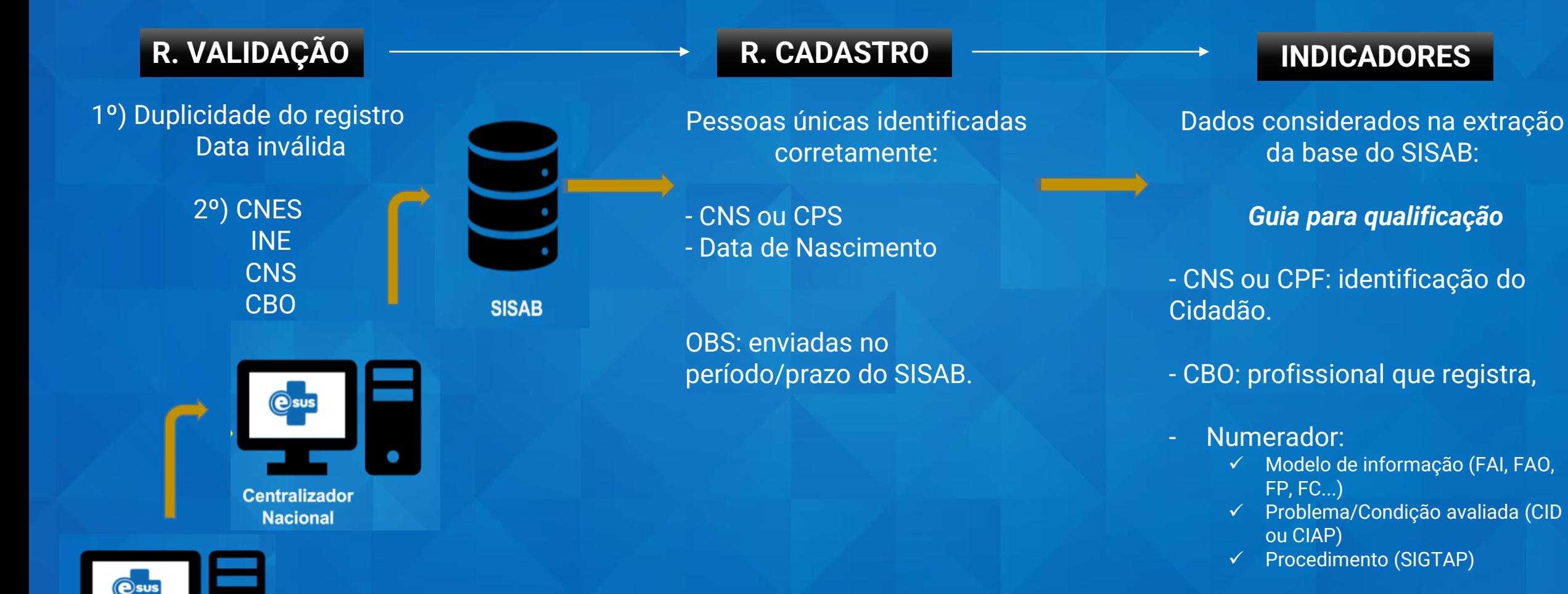

**Município**

- Denominador:
	- **√ Modelo de informação (FC<sub>ti</sub>FAI,** FAO...)

## **Utilizando o Relatório de Validação**

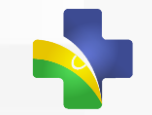

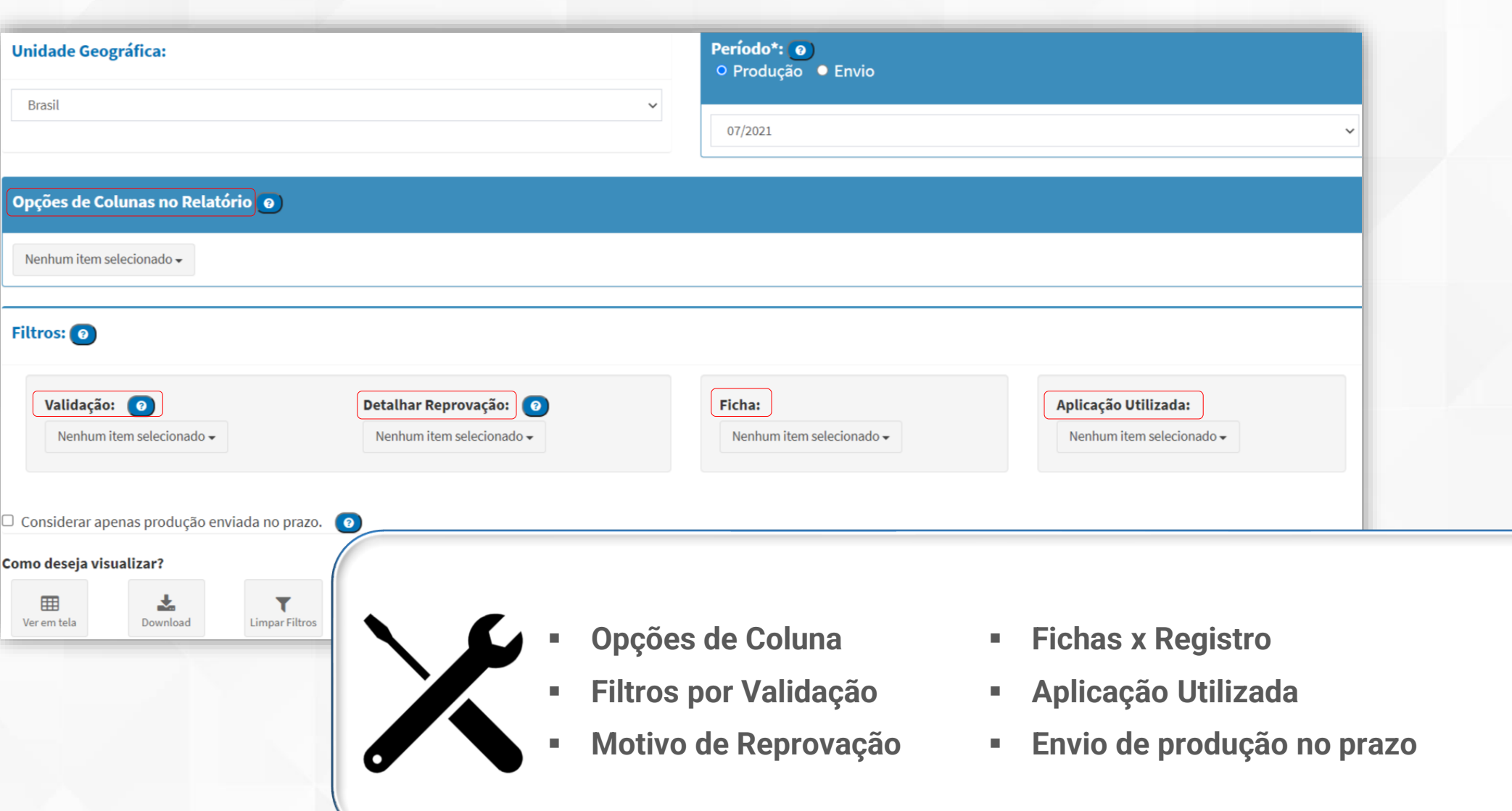

### **Relatório de Validação: Unidade Geográfica Unidade Geográfica: Brasil Unidade Geográfica: Níveis de visualização:** Municípios Estado: **E** Brasil DF ■ Região **■ Unidade Federativa** Necessário escolher ao menos um município Nenhum item selecionado <del>v</del> **E** Municípios

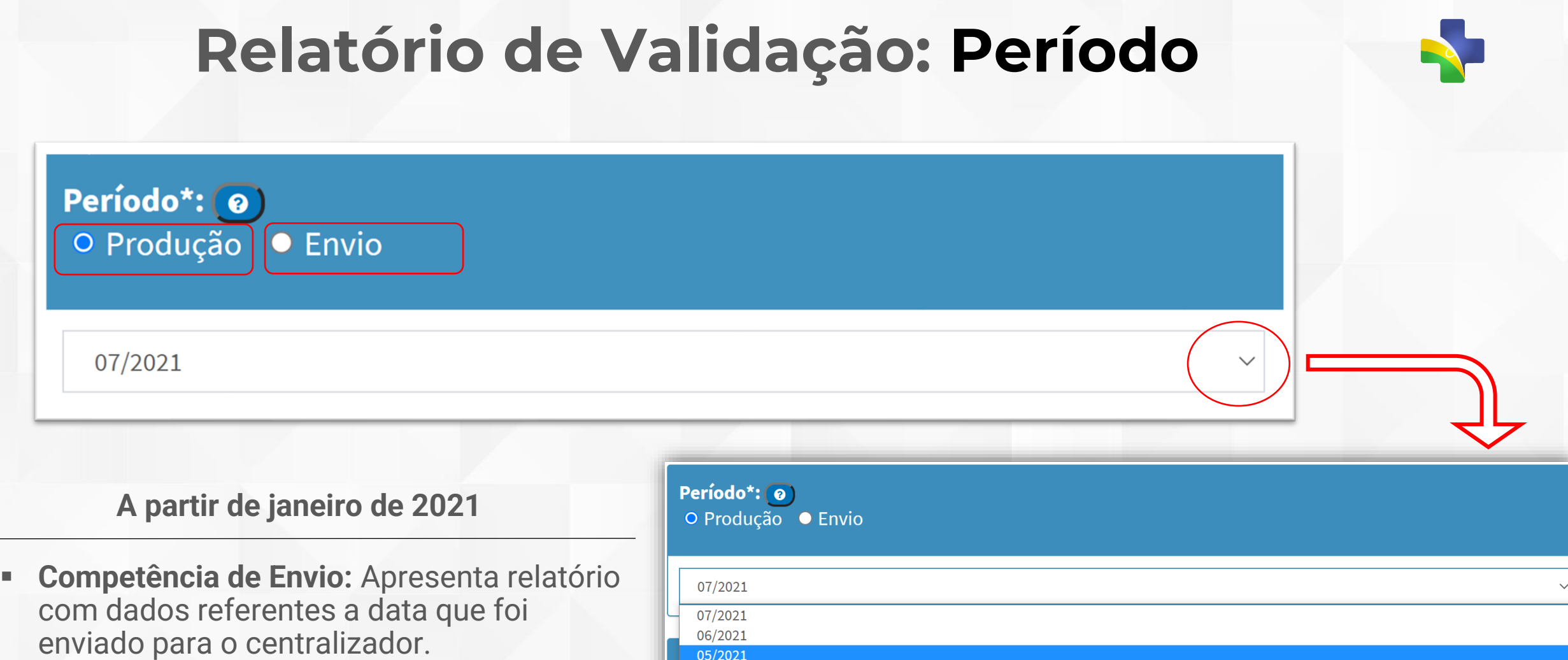

▪ **Competência de Produção:** Apresenta relatório com dados referentes a data do registro de atendimento

### 04/2021 03/2021 02/2021 01/2021

## **Relatório de Validação: Colunas**

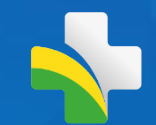

Opções de Colunas no Relatório o

Nenhum item selecionado

### **Opções de Coluna no Relatório**

**Detalhamento Demográfico:** Região, UF, IBGE, Município

**Detalhamento de informações da Unidade de Saúde:** CNES, INE, CNS do Profissional, CBO do Profissional e Aplicação utilizada (envio por PEC, CDS ou Terceiros)

**Detalhamento de Informações do Registro:** Tipo de Ficha (Atendimento individual, Procedimento, Vacinação), Envio no Prazo (envio até 10º dia útil do mês posterior), Validação<sup>1</sup> e Total de Fichas<sup>1</sup>

**Detalhamento de Data:** Data do Atendimento, Data do Envio (ao ministério) e Data de Fechamento limite para envio do dado)

Opções de Colunas no Relatório @

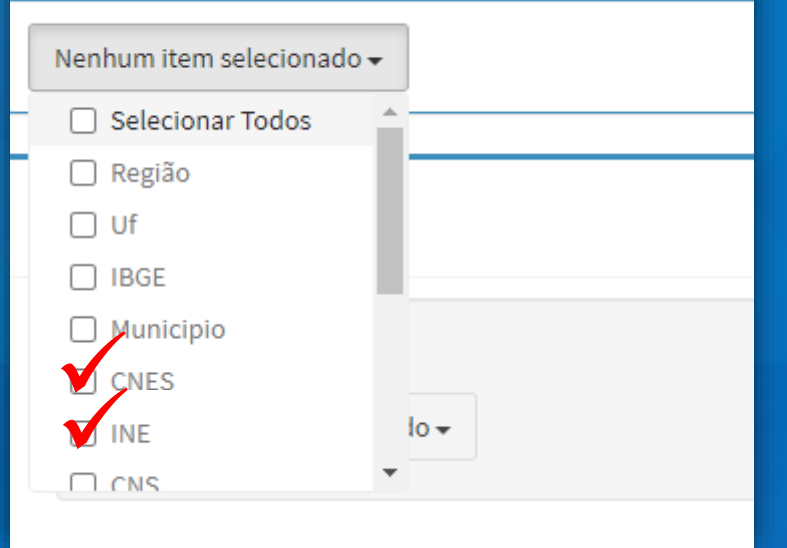

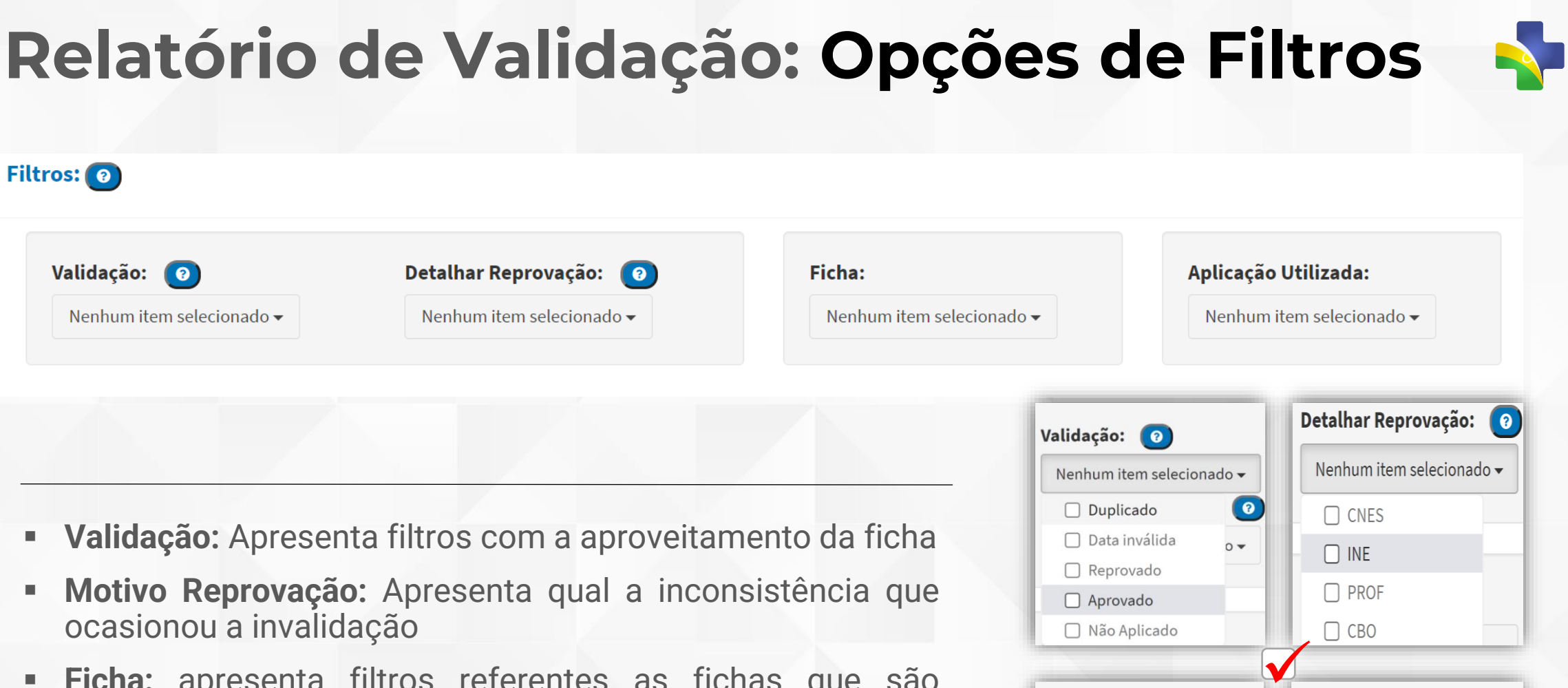

- **Ficha:** apresenta filtros referentes as fichas que são modelos de informação para a Estratégia e-SUS APS
- **Aplicação Utilizada:** apresenta filtro de origem de envio de dados, como PEC, CDS e Sistemas Próprios

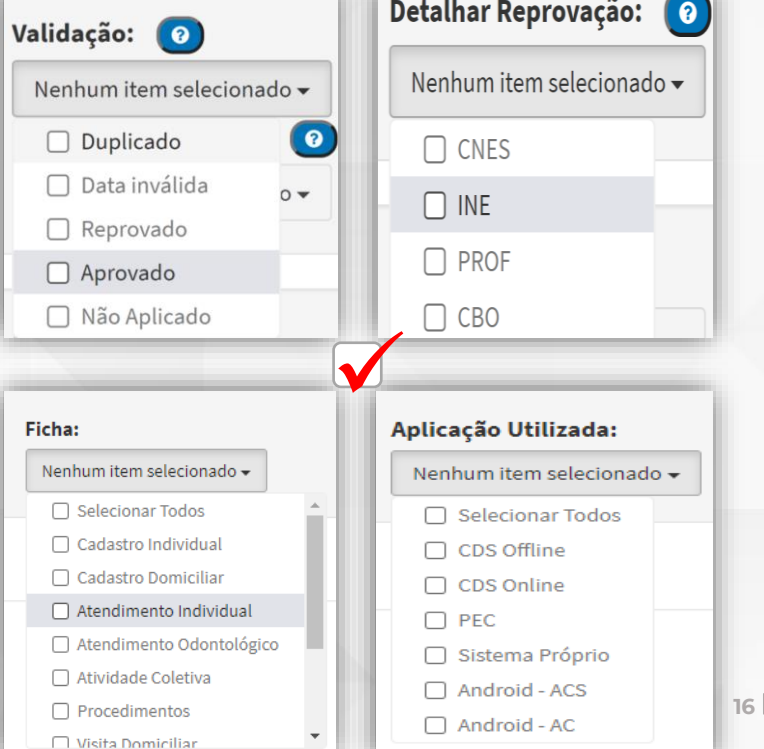

## **Relatório de Validação: Produção Enviada no Prazo**

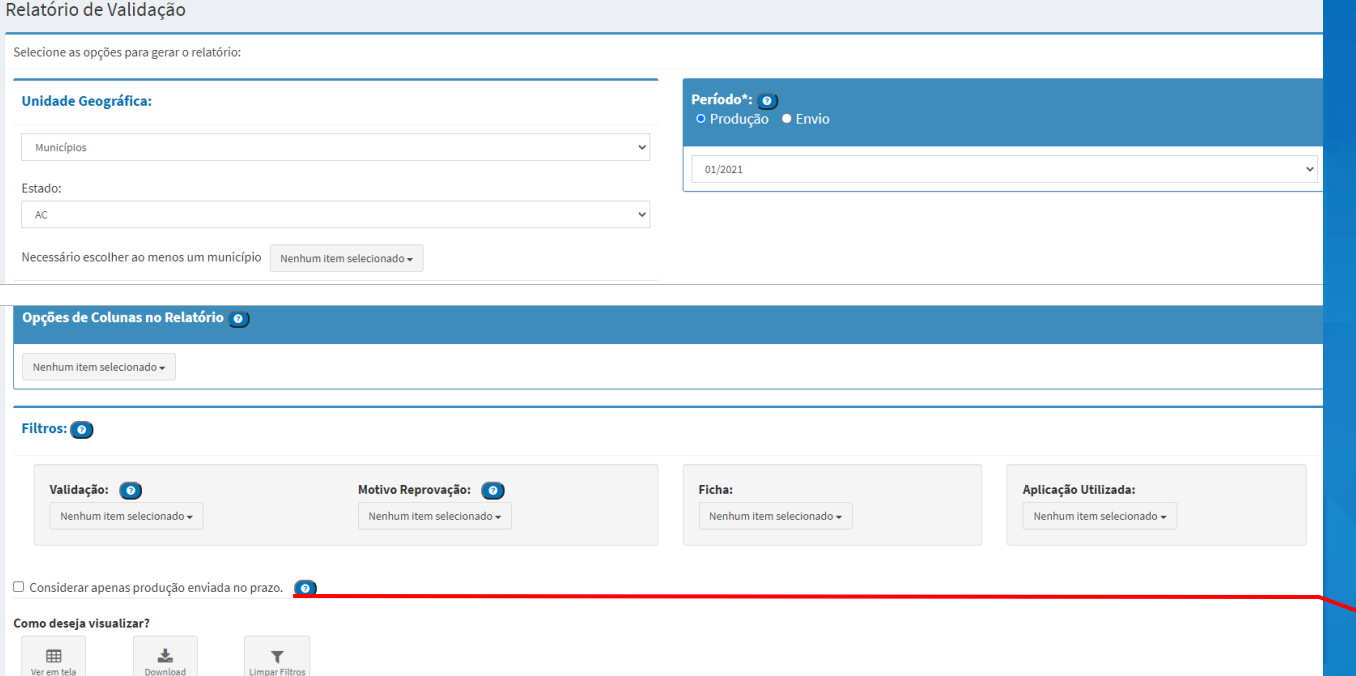

Filtra a produção que foi enviada segundo a portaria de prazo de envio do SISAB que estabelece o 10º dia útil do mês subsequente a competência de registro.

✔ Considerar apenas produção enviada no prazo.

စ

## **Relatório de Validação: Opções de Visualização**

### Como deseja visualizar? 囲 Ver em tela Download **Limpar Filtros** Excel Csv Ods

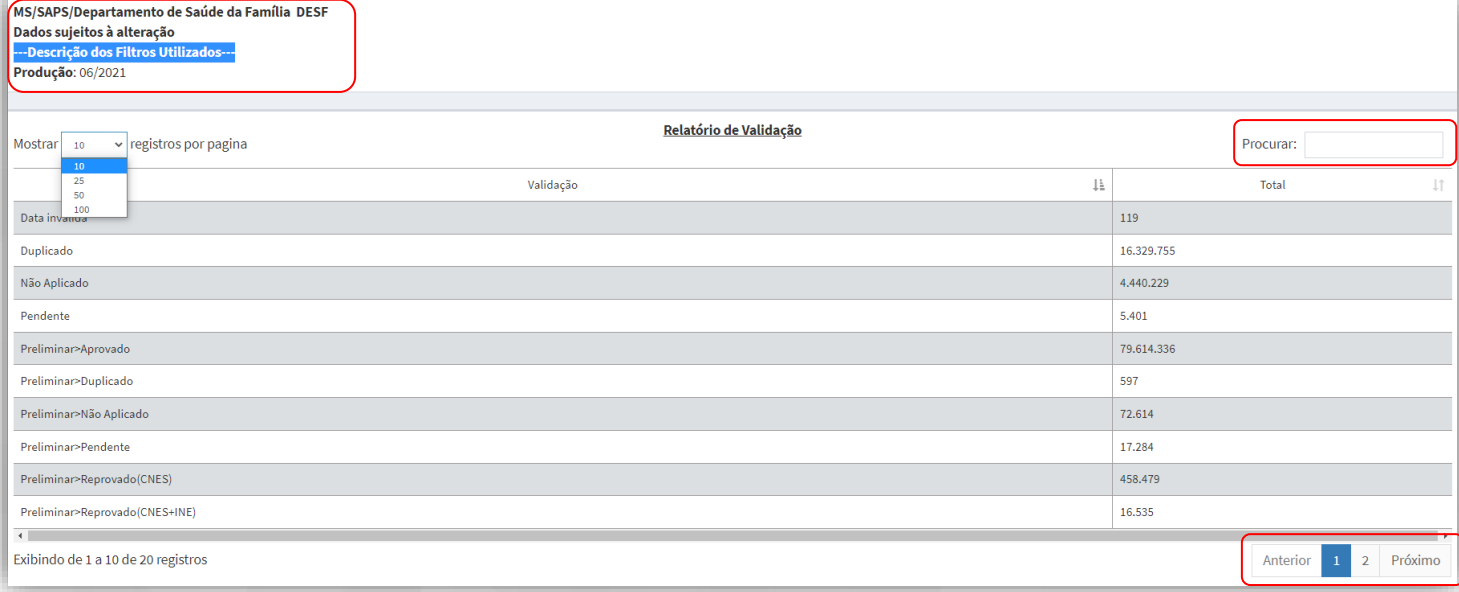

**Ver em tela:** diretamente no navegador

**Download:** Excel; CSV; ODS

**Limpar filtros:** Remove os filtros aplicados

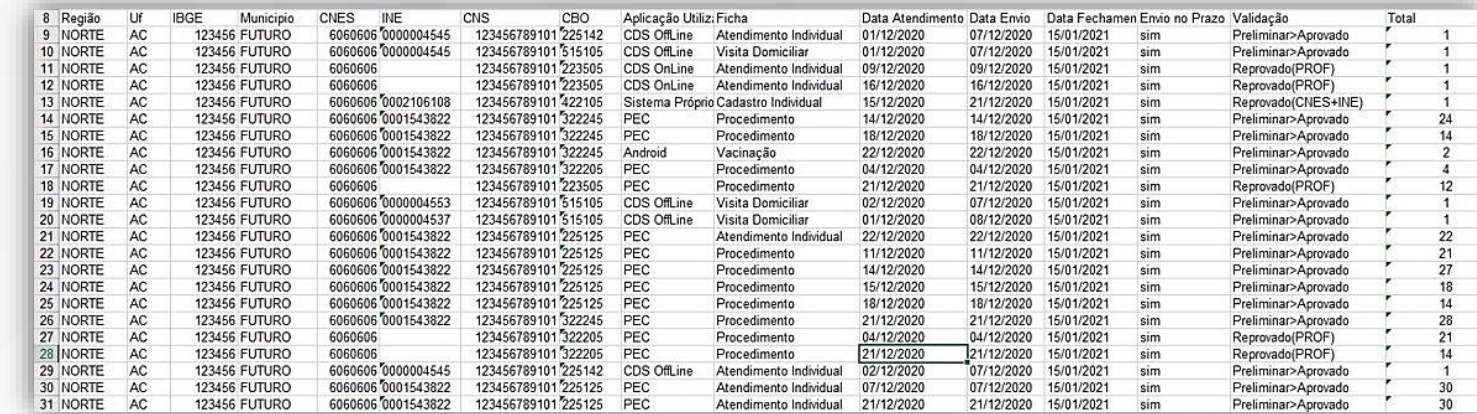

### **Relatório de Validação: Nota Técnica**

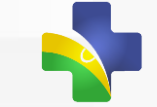

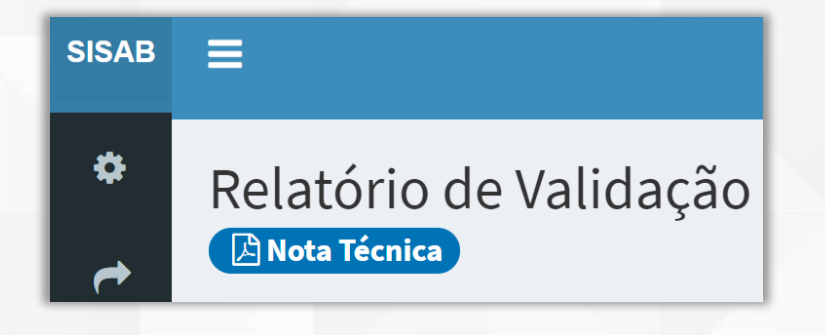

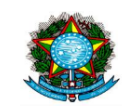

**MINISTÉRIO DA SAÚDE** SECRETARIA DE ATENÇÃO PRIMÁRIA À SAÚDE DEPARTAMENTO DE SAÚDE DA FAMÍLIA Coordenação Geral de Informação da Atenção Primária à Saúde

SISTEMA DE INFORMAÇÃO EM SAÚDE PARA A ATENÇÃO BÁSICA -SISAB

Nota Técnica Explicativa - Relatório de Validação

Esta Nota Técnica Explicativa tem como objetivo apresentar informações sobre os dados enviados pelos municípios, o processamento e as regras de validação do SISAB oriundo de fichas da Atenção Primária à Saúde. Com as informações

Apresenta detalhes sobre as variáveis disponíveis no relatório

"O que fazer?": indica ações de qualificação e atualização dos cadastros profissionais e dos serviços da APS nas aplicações do e-SUS e SCNES.

#### 5. Descrição do motivo de reprovação:

• Registro duplicado: O registro foi considerado como processado anteriormente, pois possui data de atendimento, CNES, INE e CNS idênticos a ficha recebida e processada anteriormente.

#### O que fazer?

Identificar possíveis sobreposições de equipamentos e aplicações que estão conectadas e habilitadas ao envio de dados para o Centralizador Nacional

• Data Inválida: A data de produção (atendimento) é posterior a data de envio.

Exemplo: Se a data de envio for 10/10/2020, a data de atendimento não pode ser posterior à 10/10/2020.

#### O que fazer?

Verificar a configuração de Data/Hora do equipamento em que é utilizado e instalado a aplicação do e-SUS APS e, se for o caso, verificar as configurações do campo Data/hora nas configurações em Sistema Próprio para que não permita registrar atendimentos em datas futuras.

• CNES inválido (CNES): O número de CNES informado não existe na base do SCNES na competência analisada, diverge do município informado ou não se refere a um tipo de unidade da APS.

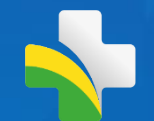

## **Relatório de cadastros da APS**

### **Relatório de Cadastro e Cadastros Não Validados**

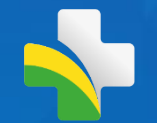

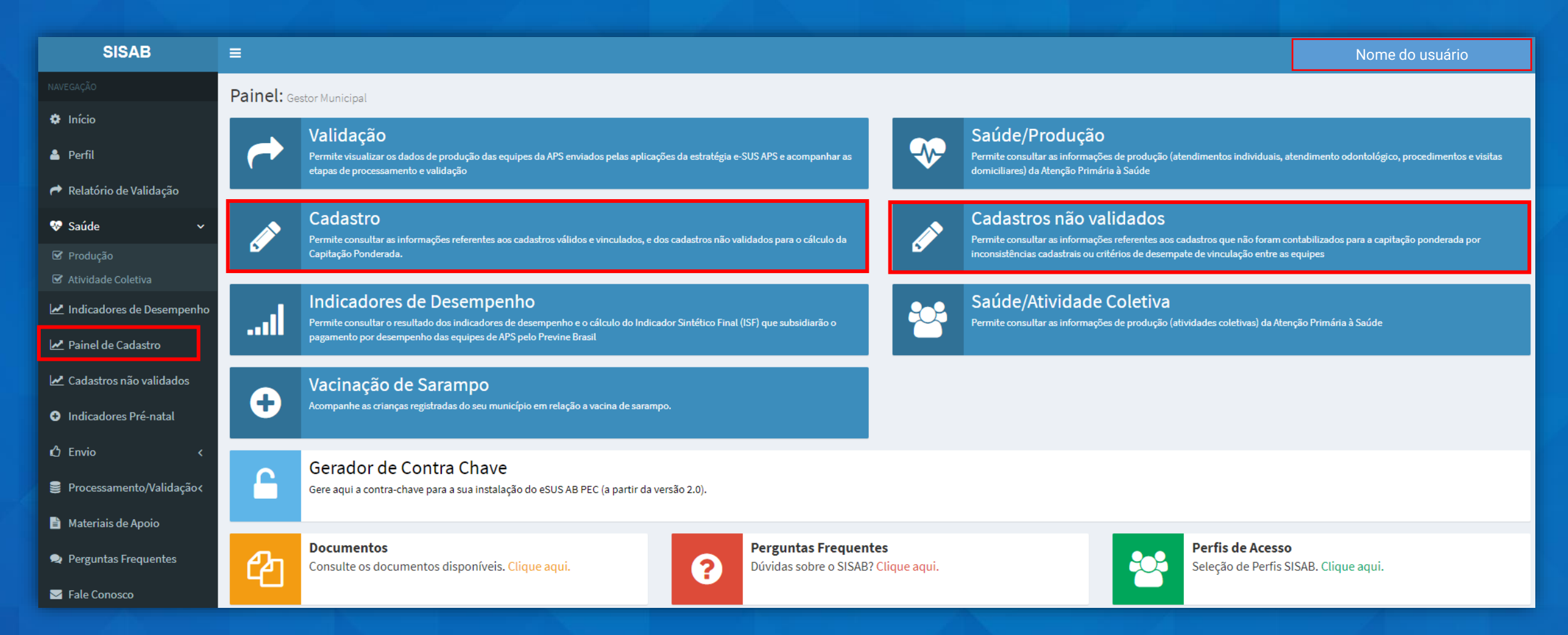

## **Painel de Cadastros**

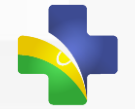

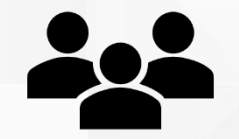

Ficha de Cadastro Individual e Cadastro Cidadão de pessoas atendidas e vinculadas as equipes de eSF, eAP, eCR, eAPP e eSFR

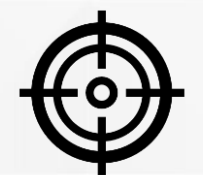

Cadastros validados e identificados e convergentes no CADSUS

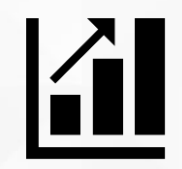

Relatório cumulativo atualizado quadrimestralmente

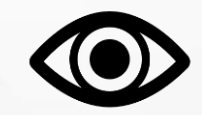

Gestor Municipal podem detalhar os cadastros vinculados as equipes do município

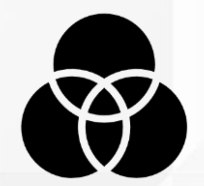

- **•** Pessoas únicas (Brasil) seguindo regras de vinculação
- Quantidade de atendimentos
- INE Homologado
- Cadastro individual completo
- Atendimento mais recente
- Registro de VD e Procedimento

### Regras de vinculação

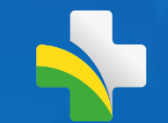

# Identificação

**Cadastro Individual Completo (FCI), a partir de 2013**

**Atendimento Individual por enfermeiro e médico (FAI), a partir de abril de 2016**

**Cadastro Módulo Cidadão (PEC – e-SUS APS), a partir de Set/2019**

> **Visita Domiciliar (FVD) por ACS ou Procedimento (FP), nos últimos 12 meses**

## Modalidade de<br>Modalidade de Regras de Desempate

**Equipe com maior quantidade de atendimentos válidos nos últimos 24 meses (médico e enfermeiro)**

#### **Equipe Homologada**

**Equipe com cadastro individual completo**

**Equipe com o atendimento individual mais recente (médico e enfermeiro)**

**Equipe com registro de Visita Domiciliar ou Procedimento mais recente.**

**Independente de onde ocorra os atendimentos do indivíduo, o indicador será contabilizado para a equipe /município de vinculação naquele quadrimestre.**

Nota Técnica Relatório de Cadastro: https://sisab.saude.gov.br/paginas/acessoRestrito/relatorio/federal/indicadores/indicadorCadastro.xhtml#

## **Visão Gerencial**

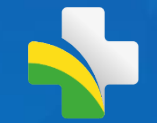

### Quantidade de Cadastros validados e vinculados na granularidade desejada

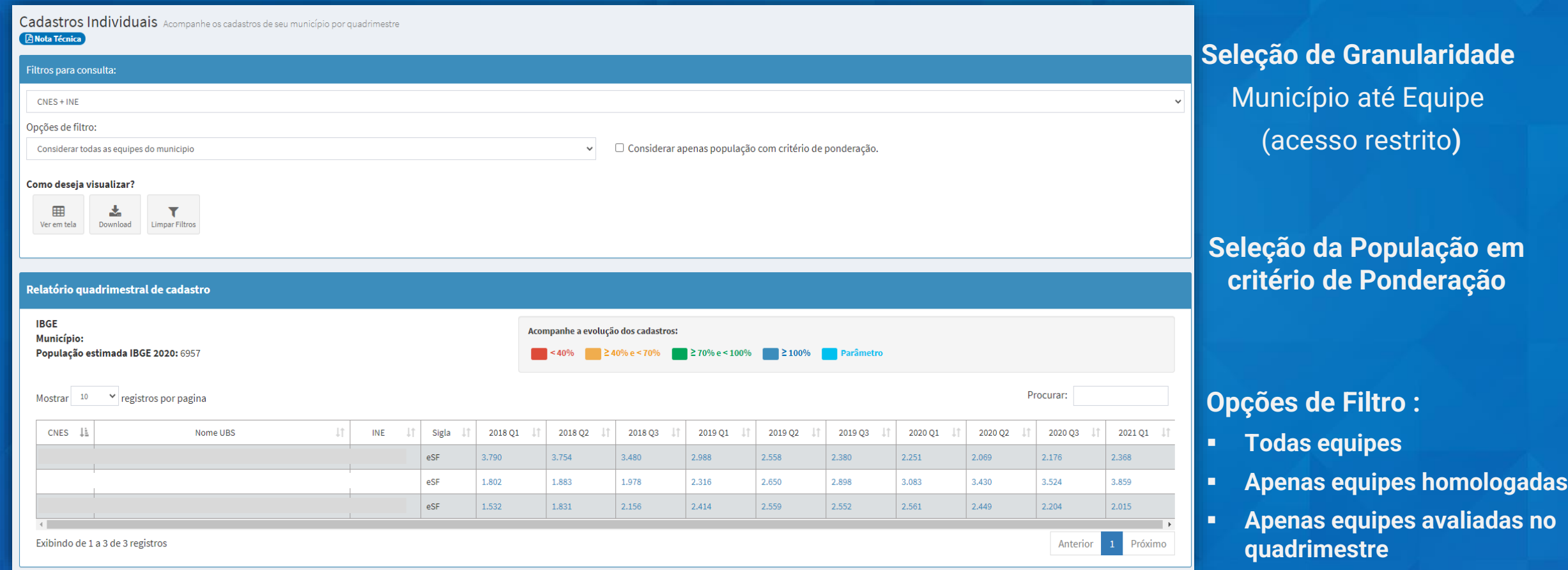

## **Visão Gestor Municipal**

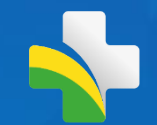

Possibilidade de visualização o detalhamento na granularidade do município

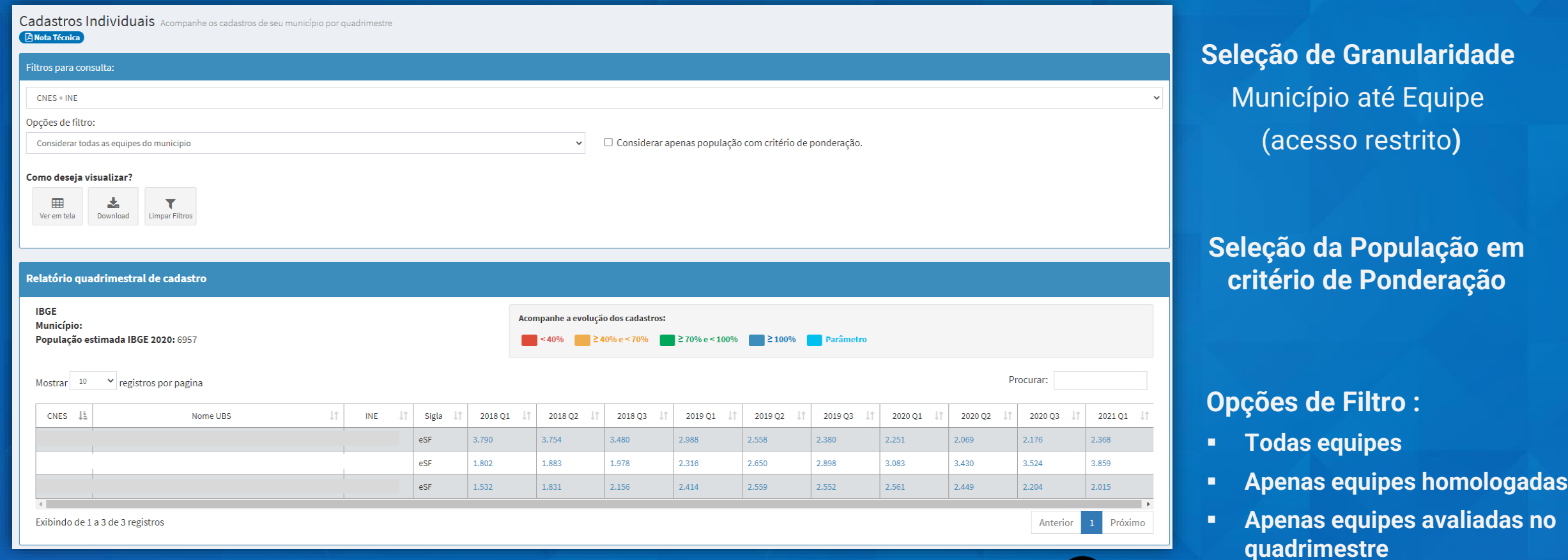

### **Exclusivo Gestor Municipal**

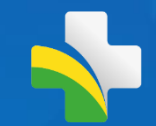

### Visão detalhada: Gestor Federal pode simular o acesso de Gestor Municipal

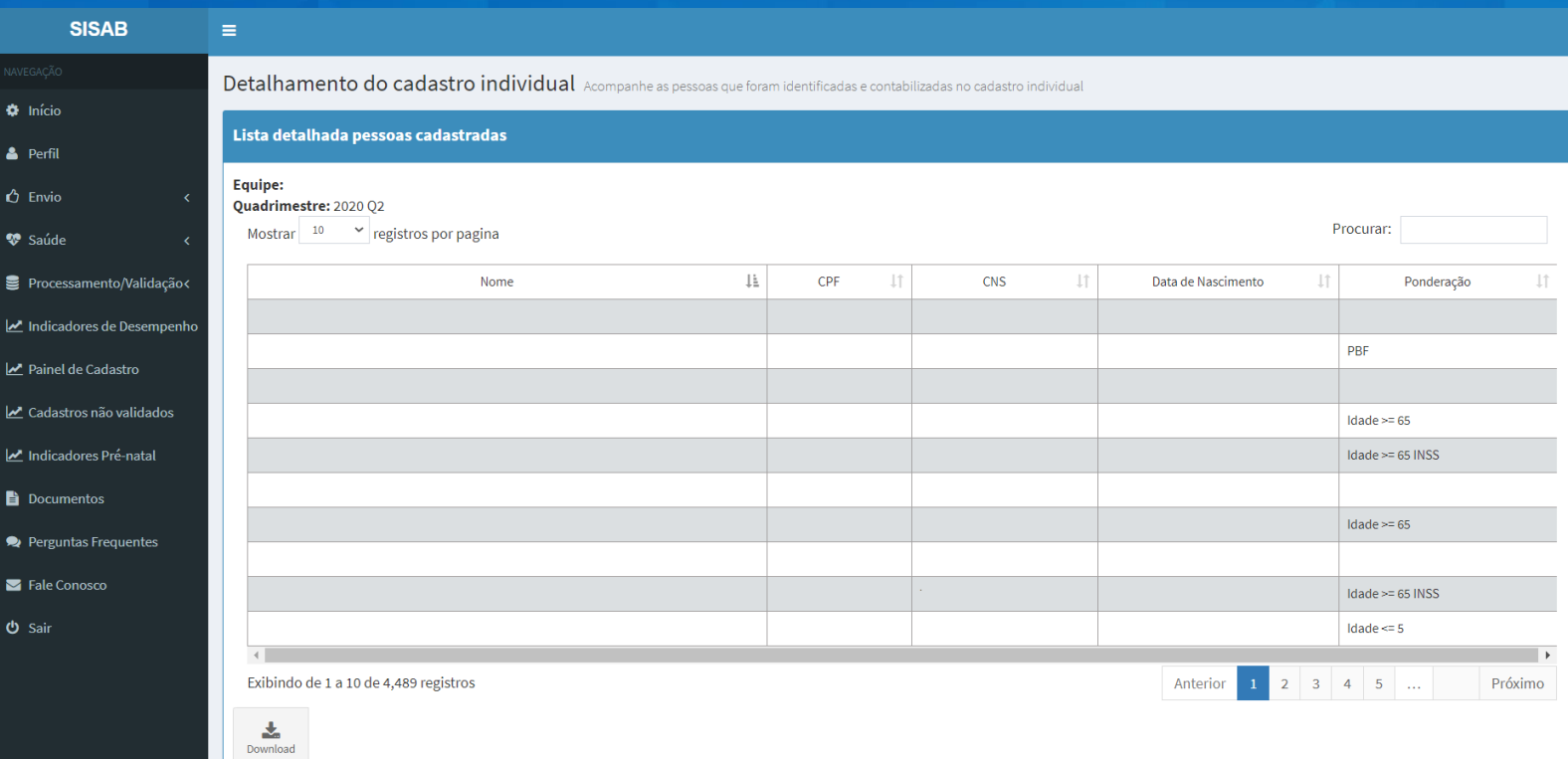

Detalhamento das informações dos cadastrados na equipe selecionada

#### • Nome informado

- CPF
- CNS
- Data de Nascimento
- Se possui algum critério de Ponderação

**<sup>26</sup>** \*Opção disponível no detalhamento CNES + INE ou Equipe- INE

### **Relatório de Cadastro: Nota Técnica**

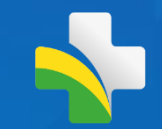

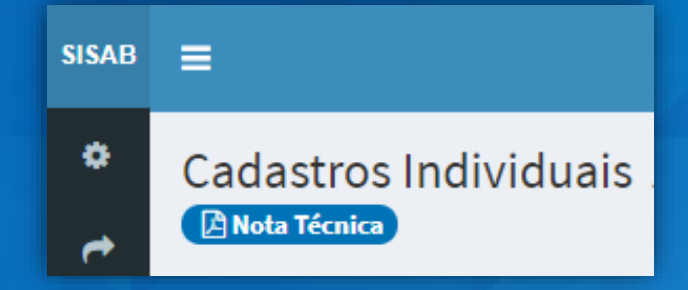

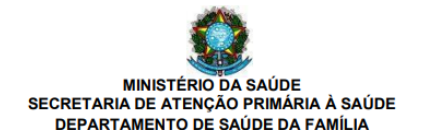

#### SISTEMA DE INFORMAÇÃO EM SAÚDE PARA A ATENÇÃO BÁSICA - SISAB Nota Técnica Explicativa - Relatório de Cadastro

O obietivo desta Nota Técnica Explicativa é apresentar informações básicas, regras de extração e visualização do Relatório de Cadastros por vinculação unívoca da Atenção Primária à Saúde. Está disponível no SISAB com dados públicos até nível município e na área restrita a partir do portal e-Gestor AB (acesso concedido a gestores Federais, Estaduais, Municipais, representantes CONASS e CONASEMS por meio do cadastro prévio no sistema), com nível de visualização até nível equipe.

#### 1) Origem dos dados

Os dados disponíveis neste relatório são oriundos dos sistemas da estratégia e-SUS AB, referidos como a Aplicação utilizada pelo serviço, que podem ser do tipo: Coleta de Dados Simplificada (CDS - em modo Online ou Offline), Prontuário Eletrônico do Cidadão (PEC), Android® ou por meio de Sistema Próprio utilizando a tecnologia de transporte apache THRIFT.

#### 2) Cadastros

O cadastro do Cidadão na Atenção Primária à Saúde (APS) compõe uma das ações realizadas pelas Equipes de Saúde. Por meio dele pode-se obter o reconhecimento da população adscrita à equipe que atuam na Atenção Primária, subsidiando o planejamento dos profissionais e gestores nas ofertas de serviços e o acompanhamento dos indivíduos sob sua responsabilidade. Portanto, serão considerados como usuários cadastrados aqueles que foram vinculados a uma equipe de APS através de um cadastro individual completo (FCI), cadastro simplificado por meio do módulo "Cidadão" do PEC e usuários identificados a partir

### Apresenta detalhes sobre as variáveis disponíveis no relatório

(eCR), equipe de Saúde da Família Ribeirinha (eSFR) e equipe de Atenção Primária Prisional (eAPP).

Os cadastros vinculados são apresentados por quadrimestre para a equipe de APS que estiver ativa ao menos em uma das 4 competências de um quadrimestre avaliado.

Para efeito de contabilização, os cadastros são cumulativos e/ou analisados conforme o quadro abaixo.

QUADRO 1: Modalidade de identificação de cadastros e o período considerado para contabilização dos cadastros.

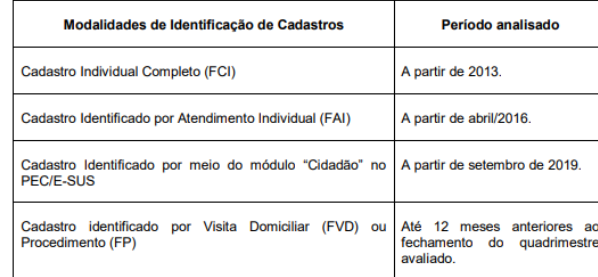

Para fins do cálculo da capitação ponderada os dados serão apresentados e analisados pelo Ministério da Saúde a cada quadrimestre, quando ocorre o recálculo, ou seja, um cadastro validado durante o quadrimestre somente será contabilizado para a capitação ponderada e apresentado no relatório no próximo recálculo e de maneira cumulativa.

4) Critérios de Validação

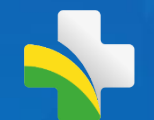

## **Relatório de cadastros Não Válidos**

## **Relatório de Cadastros Não válidos**

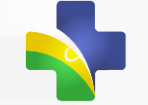

(Apenas ficha de cadastro individual)

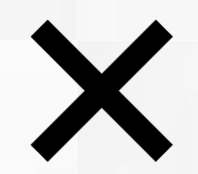

Cadastros invalidados, não convergentes ao CADSUS ou vinculados a outra equipe

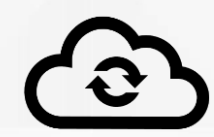

Atualizado quadrimestralmente

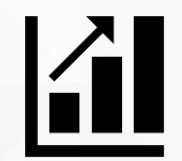

Relatório não cumulativo informações do período

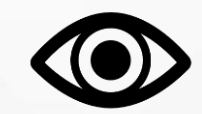

Gestor Municipal pode detalhar os registros inválidos

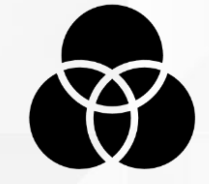

### Atenção: Vinculo em outra equipe

- Não é passível de revisão
- Refere-se as regras de vinculação

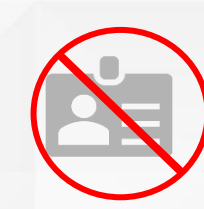

CPF/CNS inválidos ou diferentes do CADSUS

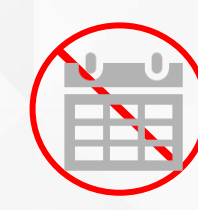

Data de Nascimento diferente do CADSUS

### **Cadastros Não Validados: Nota Técnica**

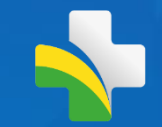

Sistema de informação em **SISAB** Saúde para a Atenção Básica

#### **SISAB** ≖

۰ Relatório de Cadastros não validados **A Nota Técnica** 

> ATENÇÃO! O Ítem 4 " usuário com vínculo em outra equipe" não é considerado um erro ou uma inconsistência, por isso não é passível de correção. Essa informação está presente no relatório para auxiliar o gestor a compreender o porquê da não contabilização do usuário em uma determinada equipe, ou seja, esse cadastro não foi validado para esta equipe e sim para outra.

> Por que o usuário estaria vinculado em outra equipe? Porque ele também tem vínculo com outra equipe e tem mais atendimentos em outra equipe nos últimos dois anos, conforme regra explicitada na nota técnica de cadastros.

### **Painel de Cadastros Não Validados**

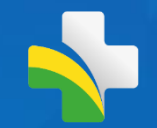

Quantidade de Cadastros Individuais Invalidados

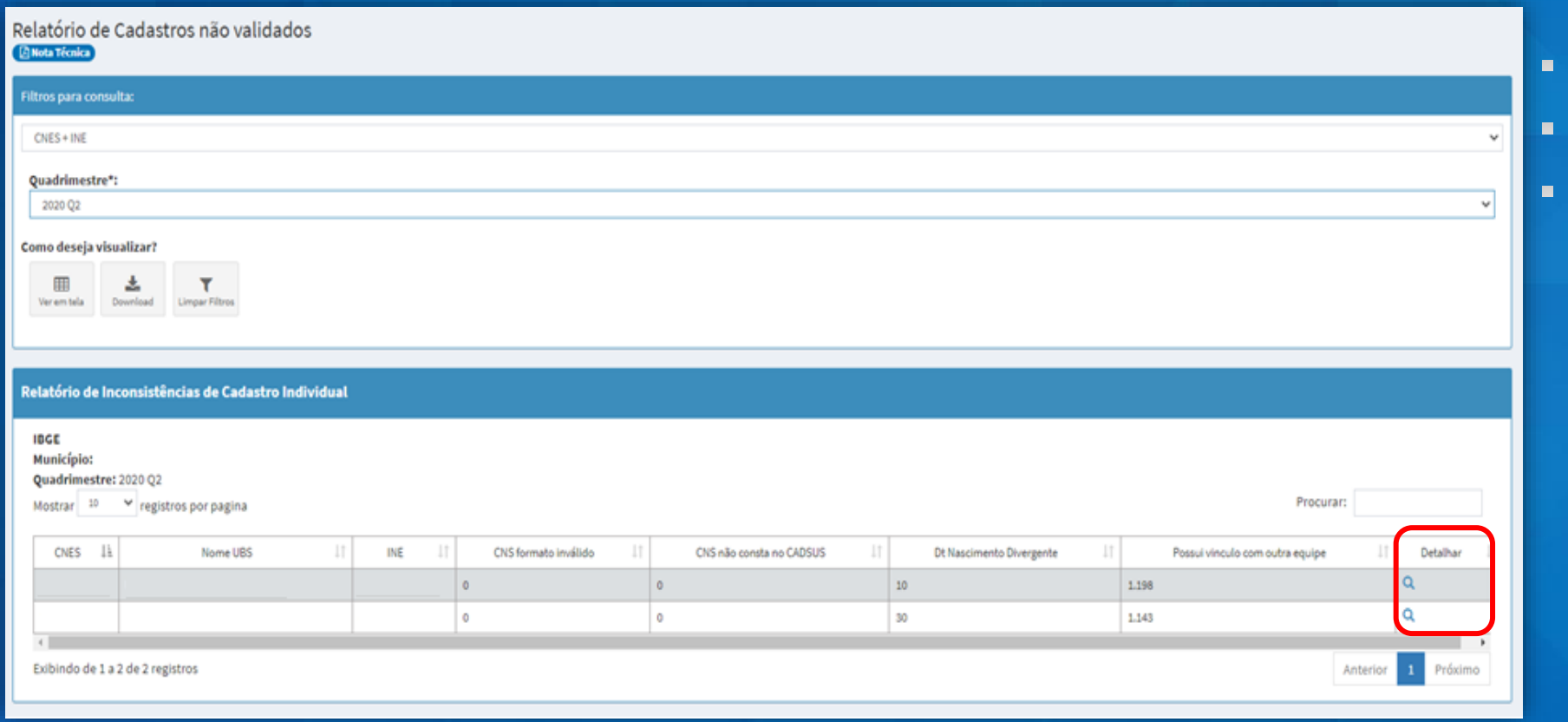

- **Granularidade Brasil até equipe**
- Atualizado quadrimestralmente
- Não cumulativo informação do quadrimestre selecionado

#### Detalhamento por tipo de invalidação

- **CNS inválido**
- **CNS não consta no CADSUS**
- **Data de Nascimento Divergente**
- **Possui vínculo com outra equipe**

### **Cadastros Não Validados: detalhamento**

Detalhamento disponível apenas para Gestor Municipal

Detalhamento dos Cadastros não validados

Download

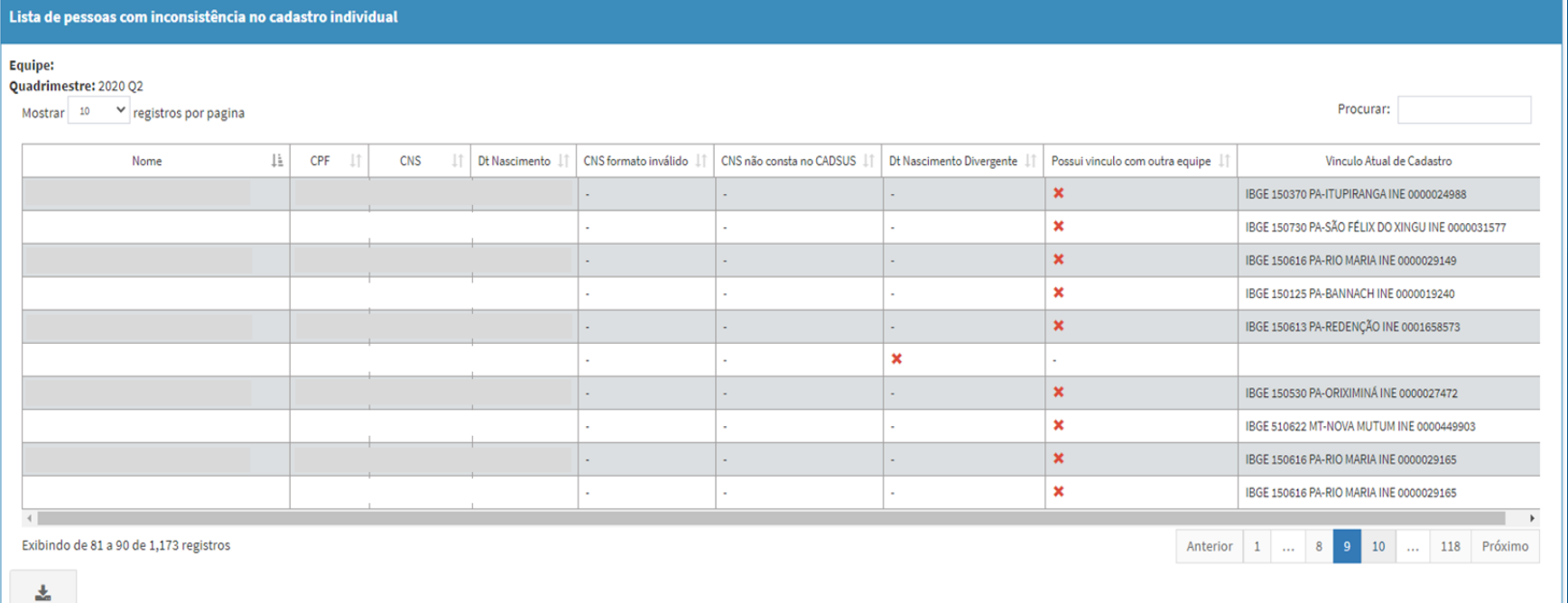

Selecionado o ícone na coluna Detalhar

Apresenta o detalhamento de cada registro não válido da equipe e o motivo da invalidação

Disponível a nível Equipe ou CNES + Equipe

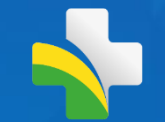

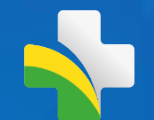

## **Relatório de Indicadores de Desempenho**

### **SISAB – Relatório de Indicadores**

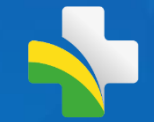

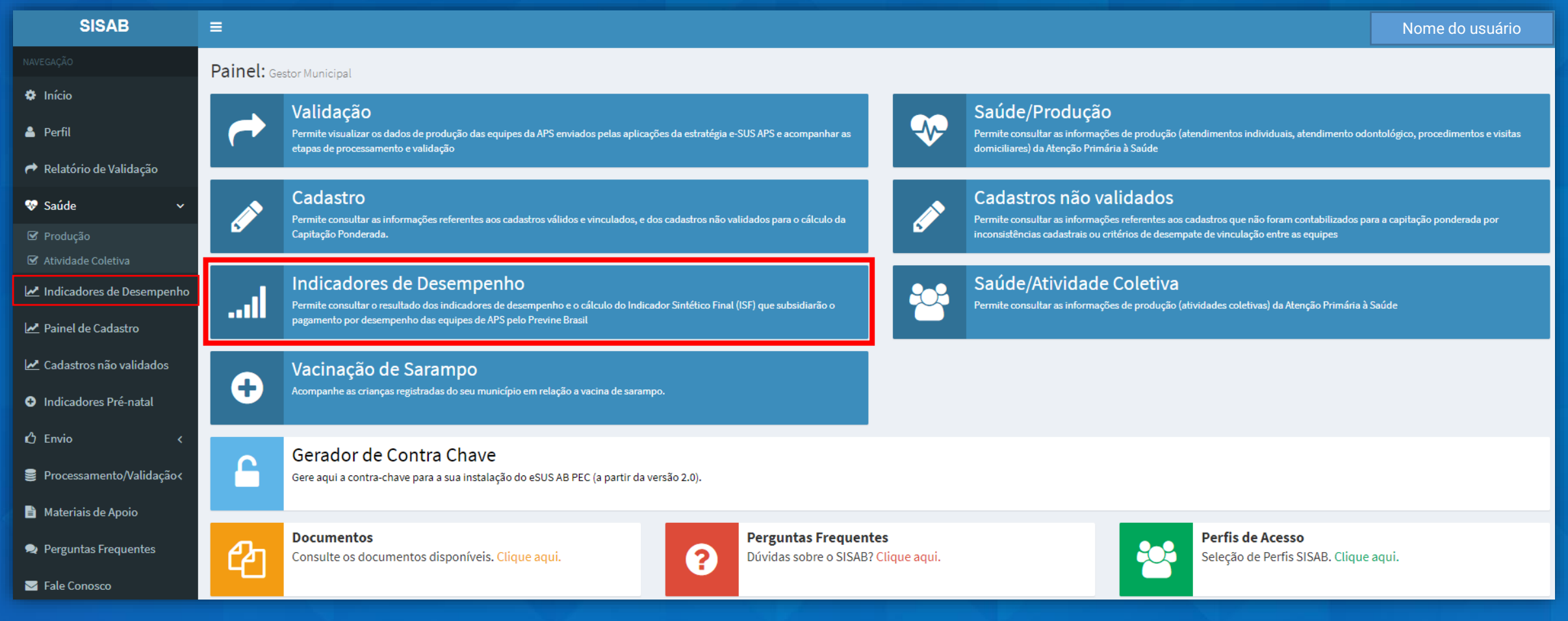

## **Regras gerais: Indicadores**

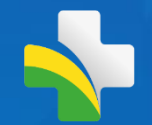

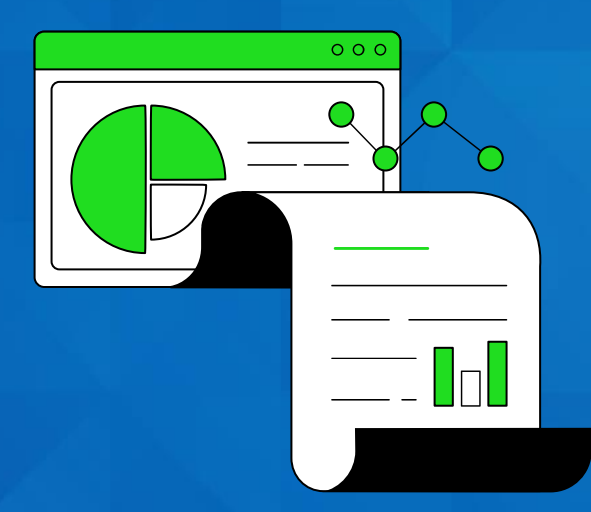

 $\ddot{\mathbf{C}}$ 

Regras de validação: cabeçalho e corpo da ficha

Cada indicador possui regras estabelecidas e estas são seguidas para implementação no painel

Análise do CNS/CPF do cidadão para cada indicador

A documentação dos indicadores auxiliam os municípios a compreender os métodos de cálculo

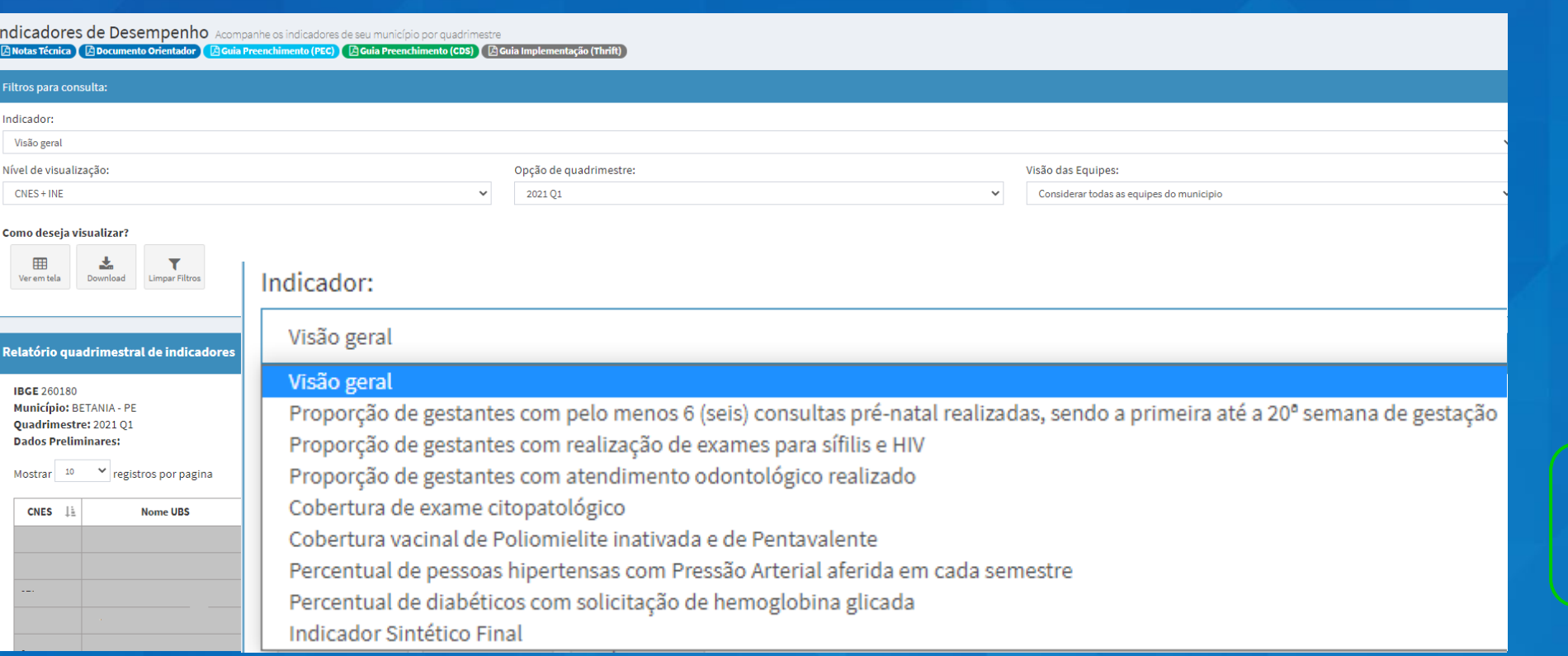

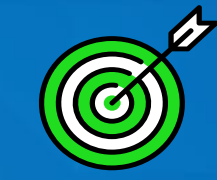

Indicador de vacinação: apenas municipal

### **Visão 1:**

- Visão geral *(todos)*
- Indicador por vez
- **·** Indicador Sintético Final

### **Nível de visualização:**

- Brasil
- Município
- UF
- CNES e INE

### **Opção de quadrimestre:**

- Todos os quadrimestres
- Cada quadrimestre

#### **Visão das Equipes:**

- Todas equipes
- Equipes homologadas
- Apenas equipes avaliadas

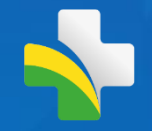

### **Indicadores de Desempenho: Visão Geral**

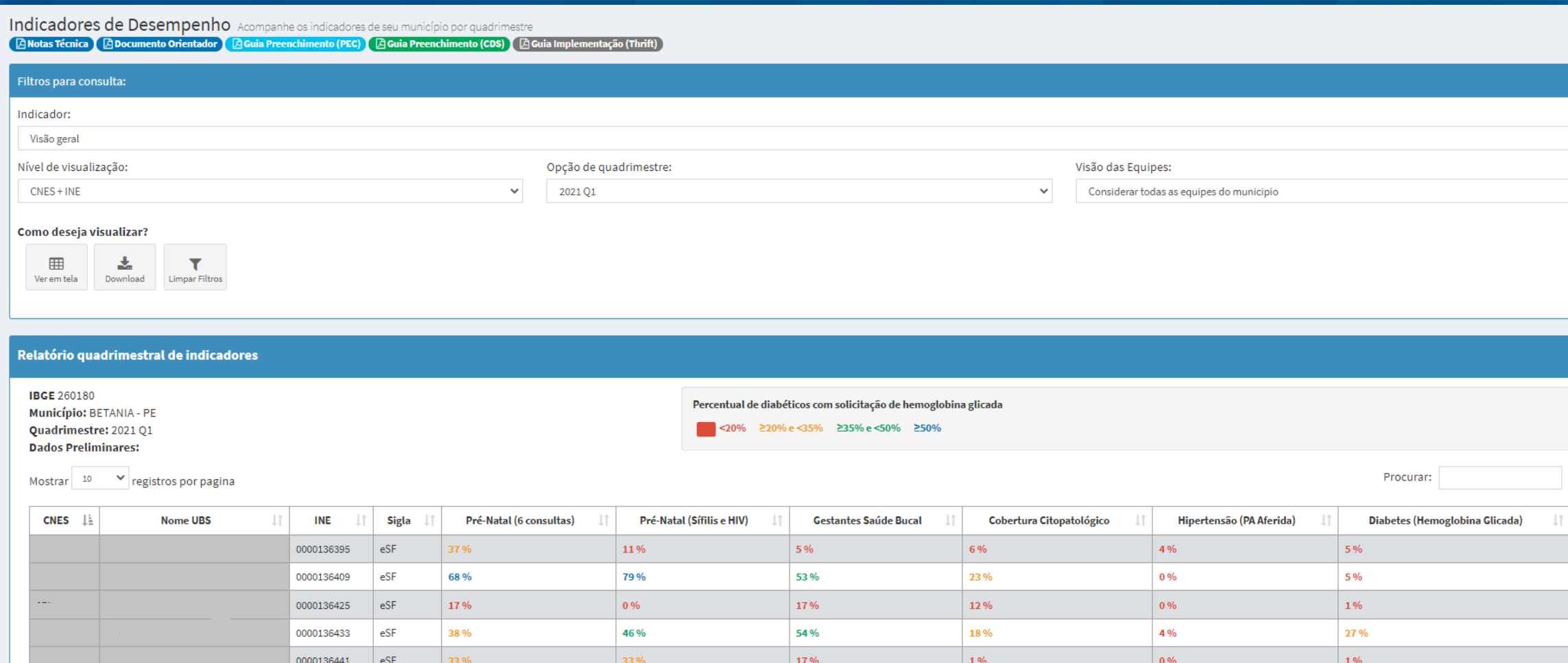

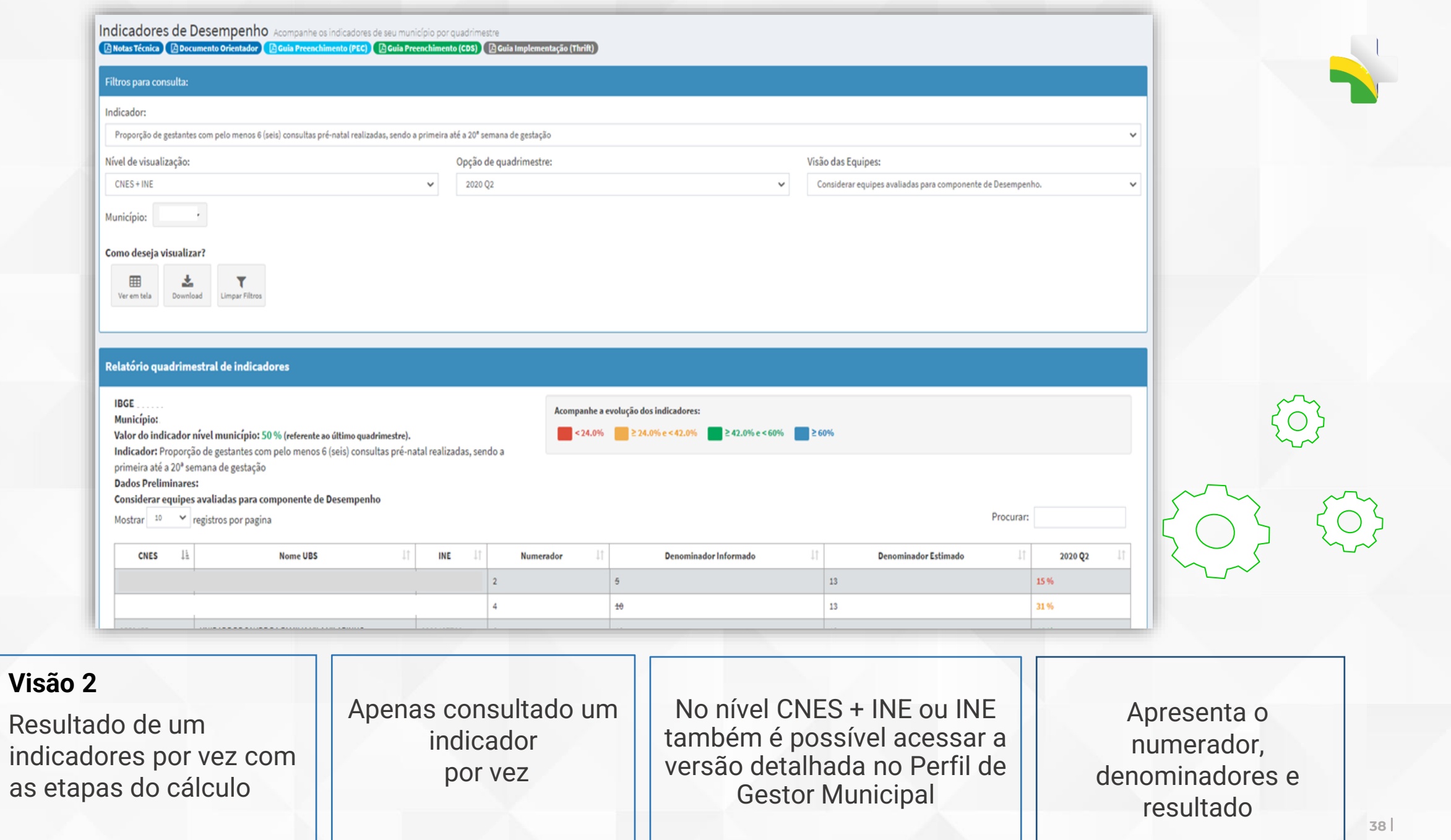

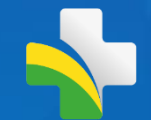

Detalhamento do indicador Acompanhe as pessoas que foram identificadas e contabilizadas como denominador e se contemplaram as regras para contabilizar como numerador

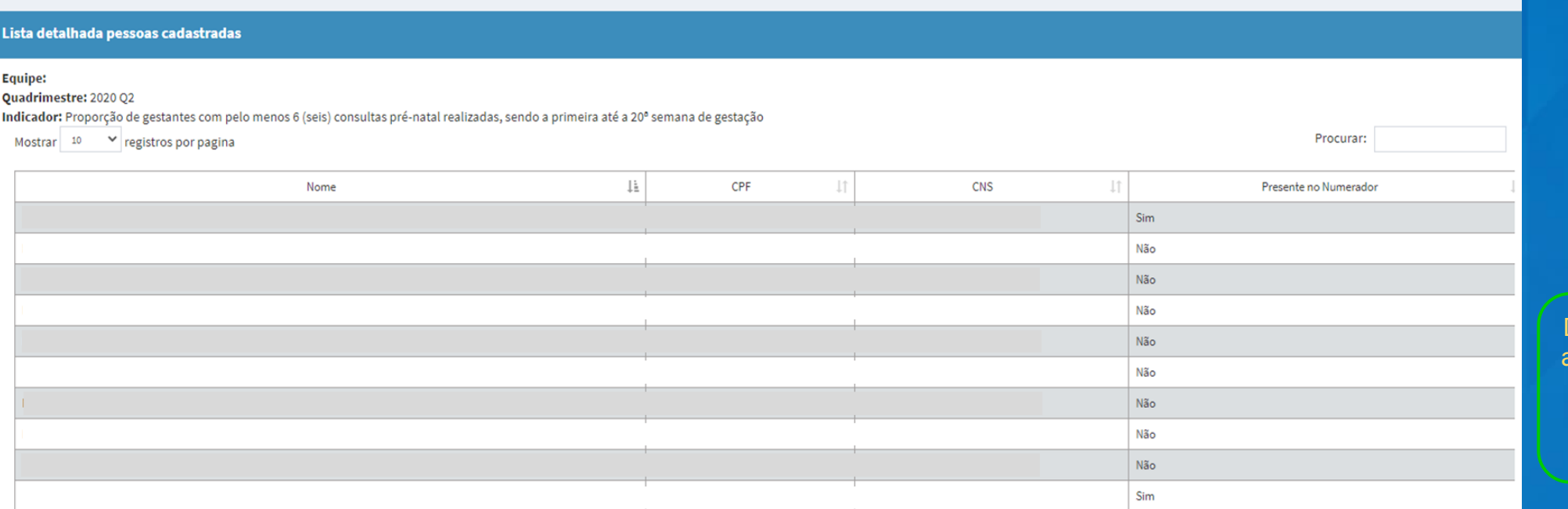

Detalhamento disponível apenas gestor Municipal.

> Gestor Federal pode simular município

Indicadores de Desempenho - Detalhado

Disponível quando consultado um indicador por vez

Disponível a nível Equipe ou CNES+Equipe

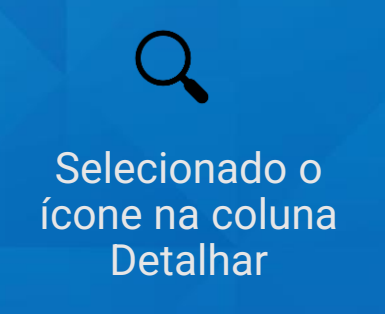

Procurar:

### **Indicador Sintético Final (ISF)**

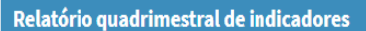

#### **ISF - Indicador Sintético Final** IBGE: 270010 Municipio: ÁGUA BRANCA - AL Quadrimestre: 2021 Q1 **Ouantidade de ESF: 6**

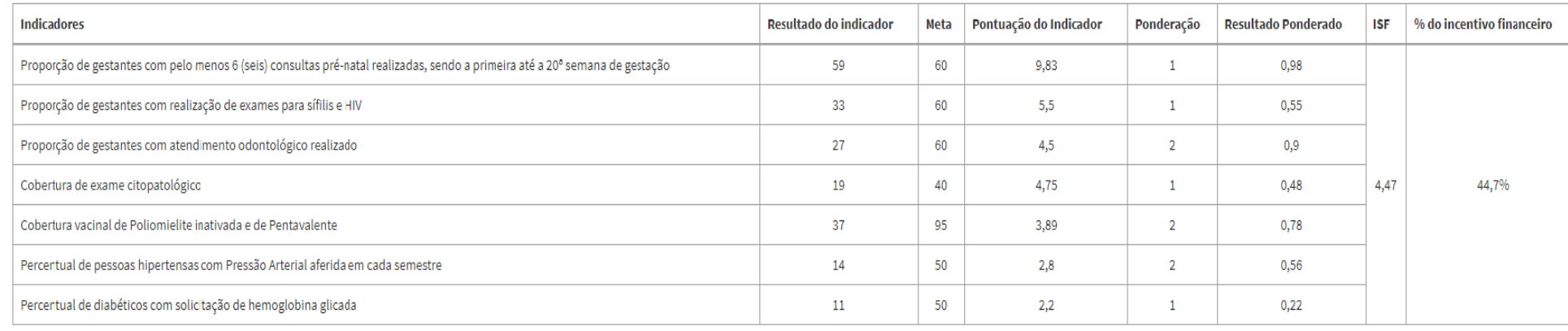

Granularidade somente Município

Visualização apenas para equipes avaliadas

**Resultado do indicador Sintético Final para cada Município**

**Composto pelos indicadores do Previne do Ciclo vigente**

### **Pode ser selecionado um ou mais municípios da mesma UF**

**Detalhamento da fórmula de cálculo só é apresentada quando selecionado um município**

## **Materiais Norteadores**

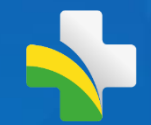

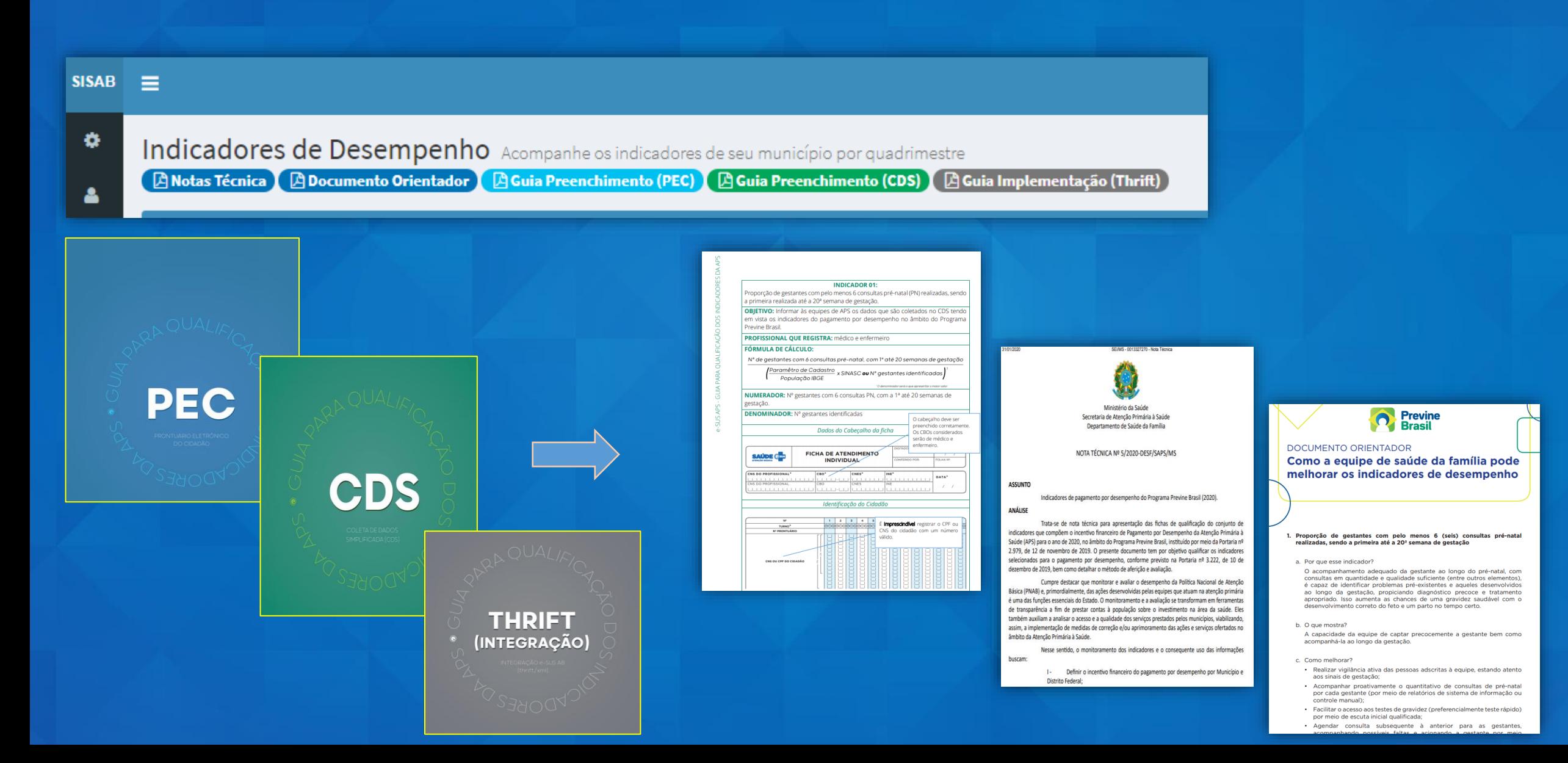

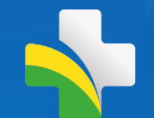

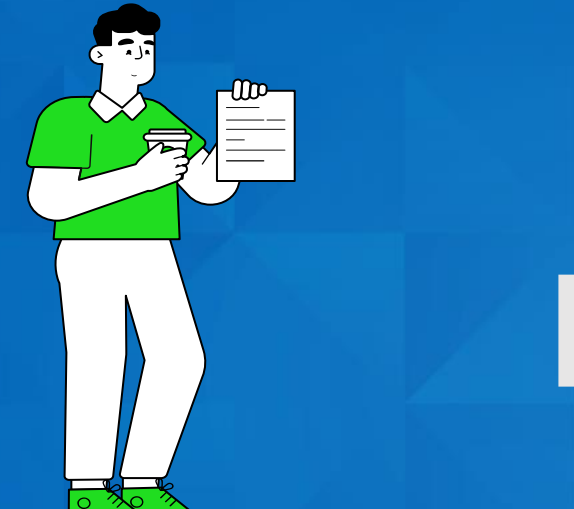

# **Dúvidas ?**

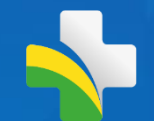

## **Contatos**

Ministério da Saúde Secretaria De Atenção Primária à Saúde Departamento de Saúde da Família Coordenação Geral de Informação da Atenção Primária à Saúde Sistema de Informação em Saúde da Atenção Básica

Suporte: http://esusaps.bridge.ufsc.br/support/login

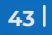